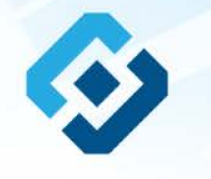

**«Методические рекомендации по заполнению формы сообщения от граждан, юридических лиц, индивидуальных предпринимателей, органов государственной власти, органов местного самоуправления о наличии на страницах сайтов в сети Интернет противоправной информации»**

## ВИДЫ ПРОТИВОПРАВНОЙ ИНФОРМАЦИИ

## Через форму на сайте Роскомнадзора направляются сообщения о наличии в сети Интернет следующей противоправной информации:

- информации о способах, методах разработки, изготовления и использования наркотических средств, психотропных веществ и их прекурсоров, новых потенциально опасных психоактивных веществ, местах их приобретения, способах и местах культивирования наркосодержащих растений;
- информация о способах совершения самоубийства, а также призывах к совершению самоубийства;
- материалы с порнографическими изображениями несовершеннолетних и (или) объявлений о привлечении несовершеннолетних в качестве исполнителей для участия в зрелищных мероприятиях порнографического характера, распространяемых посредством сети «Интернет»;
- информация о способах, методах разработки, изготовления и использования наркотических средств, психотропных веществ и их прекурсоров, местах приобретения таких средств, веществ и их прекурсоров, о способах и местах культивирования наркосодержащих растений;
- информация, нарушающая требования Федерального закона «О государственном регулировании деятельности по организации и проведению азартных<br>игр и о внесении изменений в некоторые законодательные акты Российской Федерации» и по организации и проведению азартных игр и лотерей с использованием сети «Интернет» и иных средств связи;
- информация, распространяемая посредством сети «Интернет», решение о запрете к распространению которой на территории Российской Федерации принято уполномоченными органами или судом.

**© РОСКОМНАДЗОР При осмотре страницы в сети «Интернет» Вами была обнаружена информация суицидального характера или иная запрещенная к распространению информация**

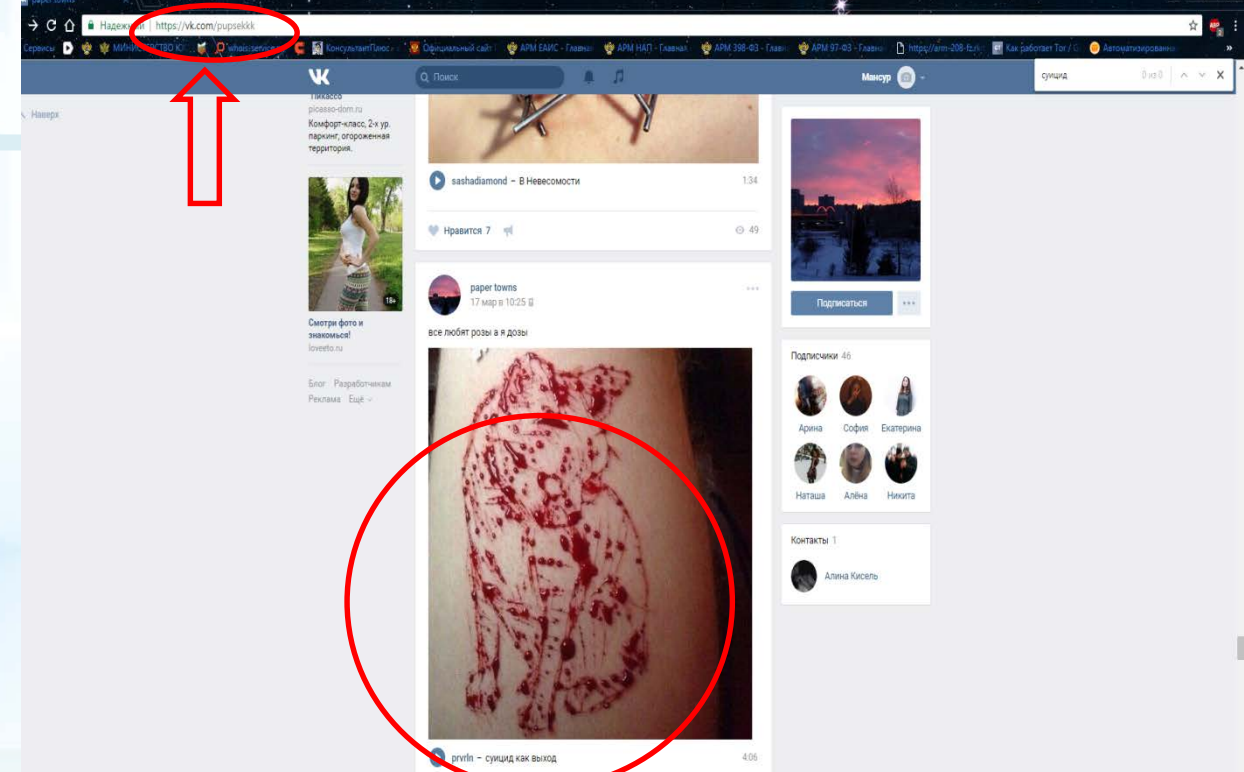

1. Запрещенная информация обведена красным кругом 2. Необходимо скопировать адрес Интернет-страницы

(указано стрелкой).

 $\overline{\phantom{a}}$ 

**ВАЖНО!!! Необходимо указывать конкретную ссылку, а не результат поискового запроса, ссылку на главную страницу сайта/сообщества и т.д.**

# **Заходим на главную страницу официального Интернет-сайта Роскомнадзора** Сайт Роскомнадзора находится по

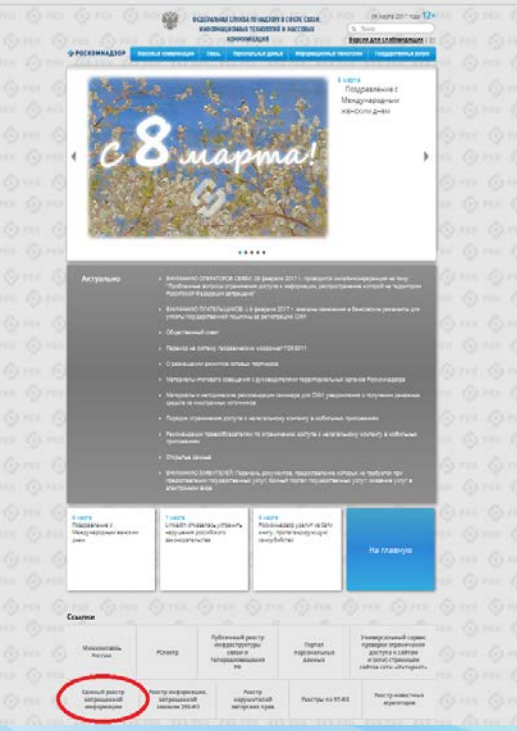

адресу <https://rkn.gov.ru/>

**ЛИБО** в строке поиска любой поисковой системы набирается слово *Роскомнадзор,* в результатах поиска находим ссылку на главную страницу официального сайта *Роскомнадзора* <https://rkn.gov.ru/>

После перехода на главную страницу необходимо опуститься вниз и перейти по ссылке «Единый реестр запрещенной информации» (кнопка обведена красным кругом).

## **© РОСКОМНАДЗОР Переходим на страницу «Единого реестра запрещенной информации»**

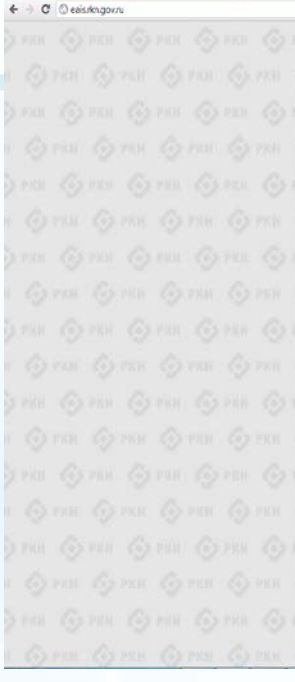

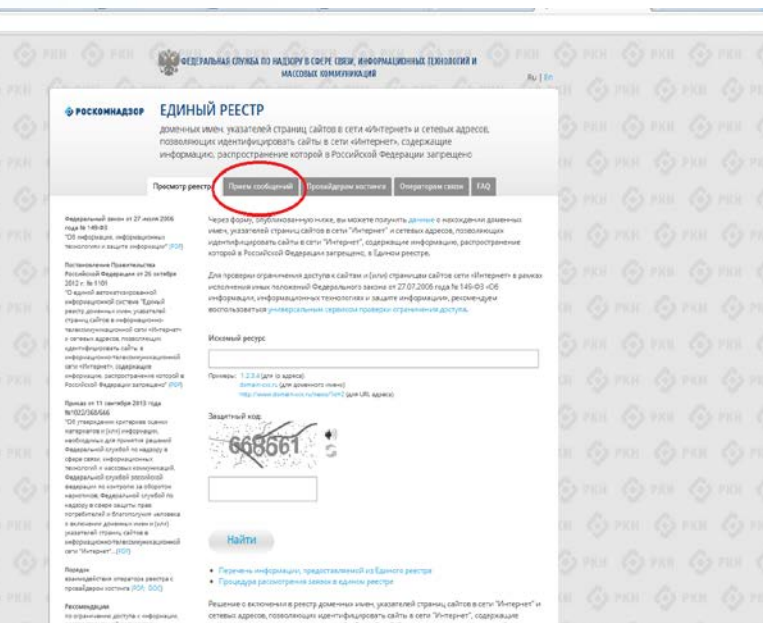

На странице «Единого реестра запрещенной информации» необходимо перейти на страницу **«Прием сообщений»** (кнопка обведена красным кругом).

неравивших, распространение хоторой в Российской Федерации заповщено, может быть обхаловано владельцем сайта в сети "Интернет", гровайдерои хостинга, сператором связи оказывающим услуги по предоставлению достуга к информационно техноломуникационной сети "Интернет", в суд в течение трех месяцев со дня оринятия такого решения.

неформационно-телесомиуная

inbonson, inbiguagninait

установленной Федеральным законом 27 yours 2006 rogs to 12548-01

cani «Himpiam, a noptale.

トロ

# **Открыв страницу «Приема сообщений», приступаем к заполнению формы Поля отмеченные звездочками**

### ← = C © eaisringovru/leedback/

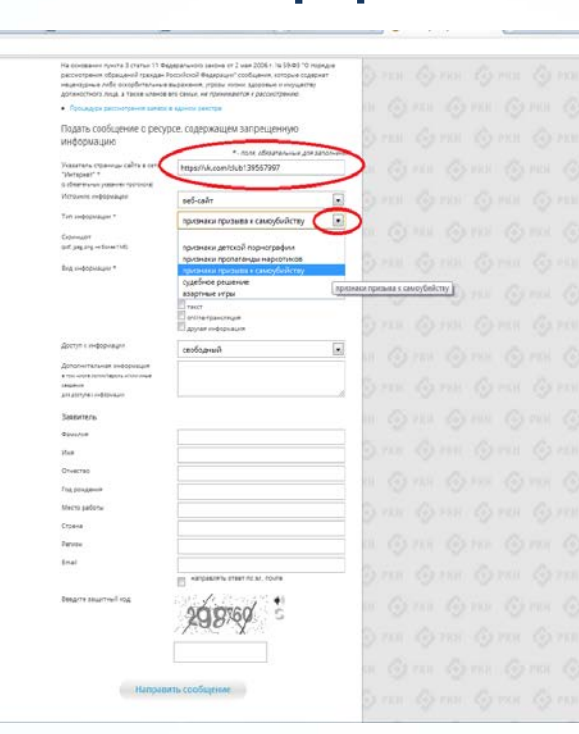

## **© РОСКОМНАДЗОР**

**являются обязательными полями для заполнения!**

白马

В первом поле «Указатель страницы сайта в сети «Интернет» (с обязательным указанием протокола)» необходимо вставить ранее скопированный адрес Интернет-страницы, на которой Вами найдена запрещенная информация. Обратите внимание, чтобы адрес содержал указание на используемый протокол **http://** или **https://**

В поле «Источник информации» указать соответствующий источник информации (как правило, «веб-сайт»)

В поле «Тип информации» необходимо выбрать из предложенного, в данном случае **«признаки призыва к самоубийству»**

# **Продолжаем заполнение формы «Прием сообщений»**

#### ← → C © eaisrkn.gov.ru/feedback/

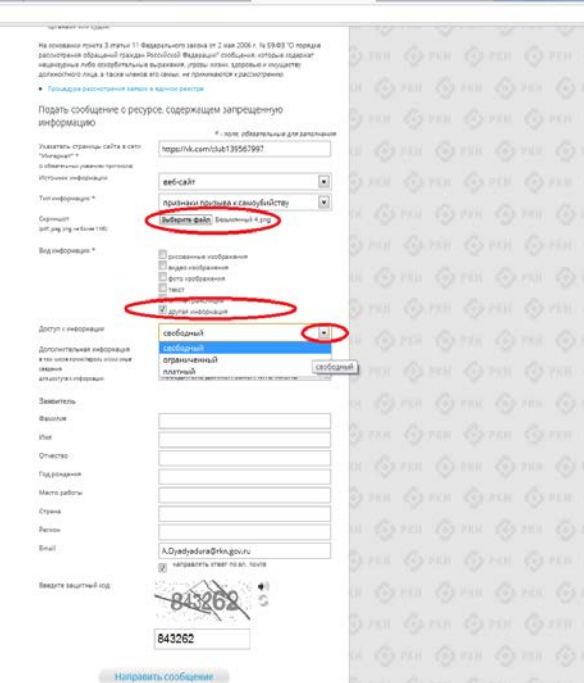

Графа **«Выбрать файл»** не является обязательной к заполнению строкой. Однако, в целях оказания помощи специалистам, рассматривающим Ваше сообщение, рекомендуем сделать скриншот запрещенной информации в формате .pdf, .jpeg, .png, объем файла не должен превышать 1Мб.

☆も

В графе **«Вид информации»** выбираем один из представленных вариантов; если ни один вариант не подходит, ставим галочку в графе «Другая информация».

В графе **«Доступ к информации»** выбираем из представленных трех вариантов, в данном случае доступ к информации свободный (отсутствие паролей и регистрации).

6

# Продолжаем заполнение формы «Прием сообщений»

#### + C C eas/known/feedback

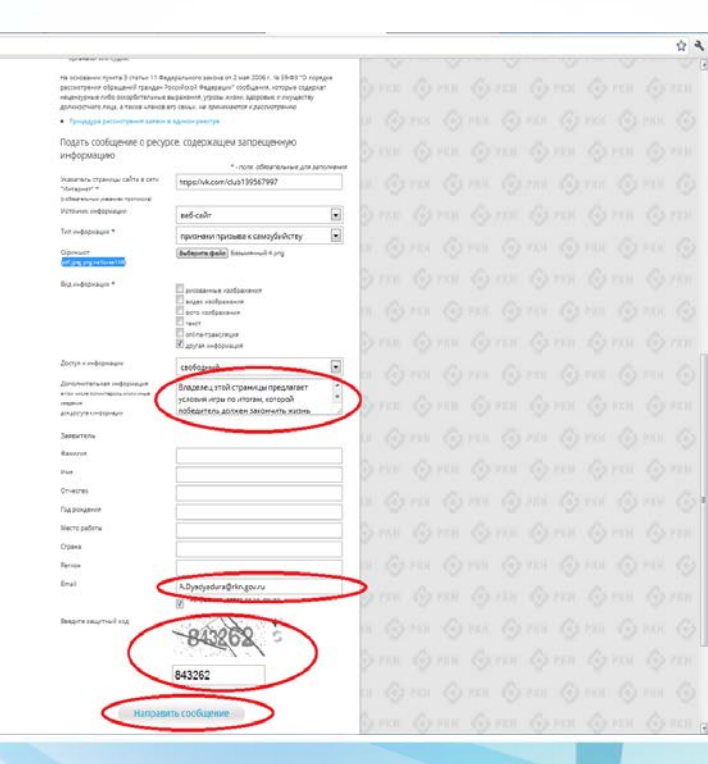

## **© РОСКОМНАДЗОР**

Также как и в случае с прикреплением скриншота страницы рекомендуем заполнить rpady «Дополнительная информация» (желательно указать логин и пароль в дополнительно информации, если они обязательны для доступа, например, к «закрытой группе») и графы раздела «Заявитель» - это значительно **УПРОСТИТ И УСКОРИТ** процесс рассмотрения Вашего сообшения.

«Email» необходимо rpade указать адрес электронной который Вам почты. на придет Вашего информация  $\mathsf{m}$ итогам рассмотрения сообшения. Для получения об итогах ответа необходимо рассмотрения поставить галочку напротив опции «направлять ответ по эл. почте».

обращаем внимание, что графы, не Повторно \*, не обязательны для **ОТМЕЧЕННЫЕ** звездочкой Иx заполнения заполнение является причиной отказа рассмотрении Bawero ДЛЯ B сообщения!

Hа ЭТОМ СЧИТАТЬ этапе заявление **MOЖHO** заполненным, в связи с чем вам необходимо ввести в соответствующее поле «Защитный код» и нажать на кнопку «Направить сообщение».

# **Проверяем отправку**

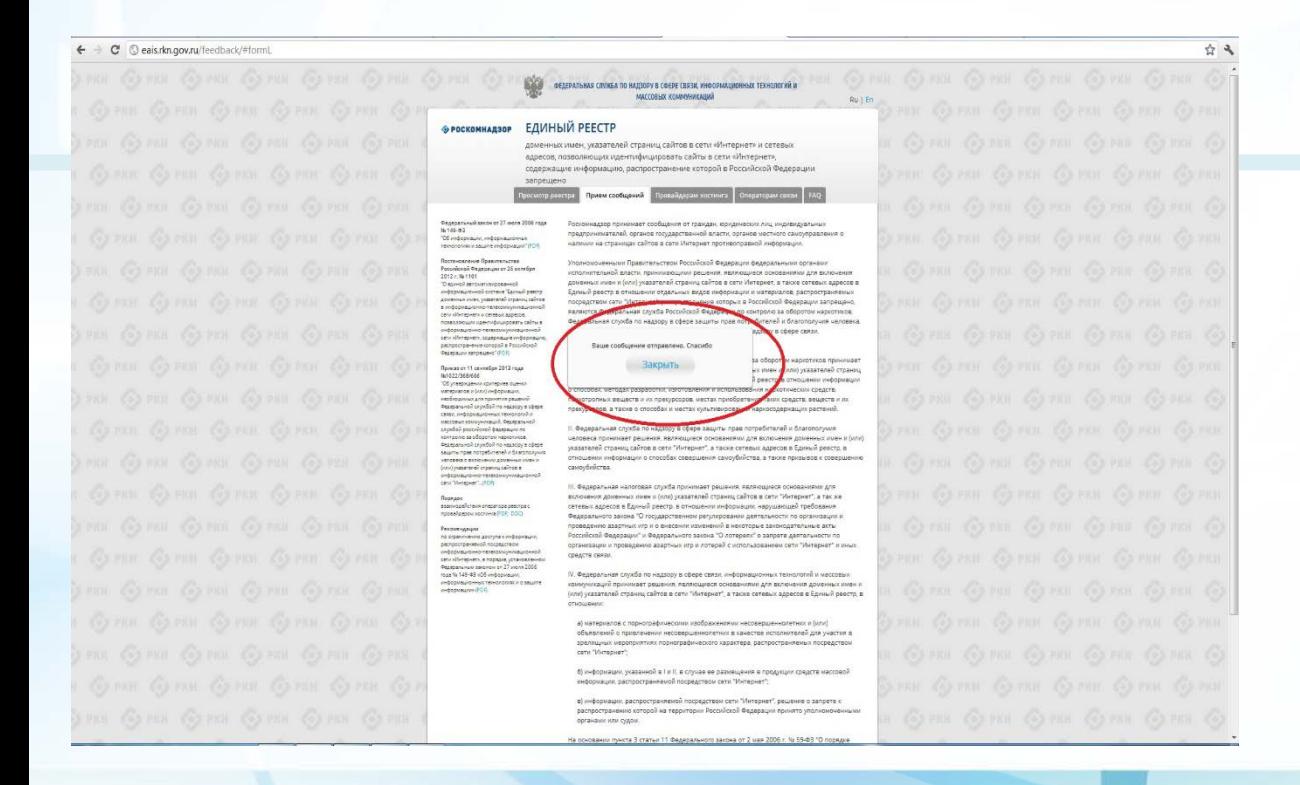

После того, как Вы нажали на кнопку **«Направить сообщение»**, должно появиться уведомление следующего содержания **«Ваше сообщение отправлено. Спасибо»**.

Это уведомление подтверждает, что Ваше сообщение благополучно отправлено.

# **Проверяем отправку**

### ← → C © eaisrkn.gov.ru/leedback/#form

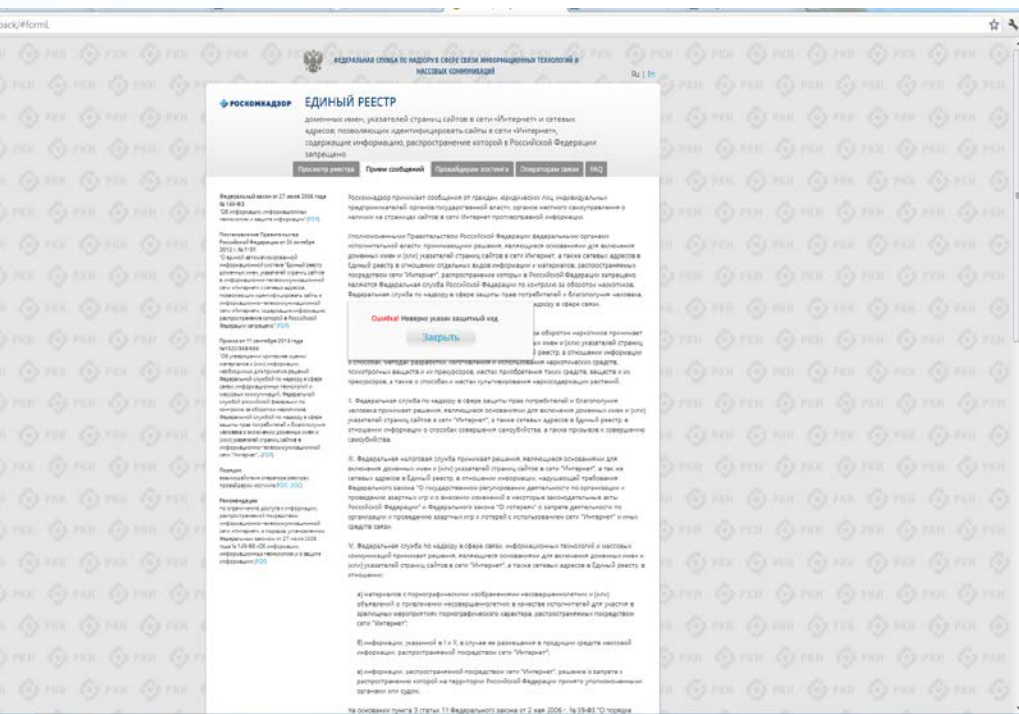

## **© РОСКОМНАДЗОР**

Если после того, как Вы нажали кнопку **«Отправить сообщение»** уведомление об успешной отправке не появилось, однако появилось одно или несколько сообщений с пометкой «Ошибка!», значит: -либо не заполнены или неверно заполнены обязательные для заполнения поля,

- либо неверно указан защитный код (представлено на рисунке).

### Внимательно изучите сообщения об ошибках!

Затем необходимо устранить указанные ошибки, вновь ввести в соответствующее поле защитный код и нажать кнопку **«Отправить сообщение»** .

## **Информация о результатах рассмотрения сообщения**

feais#2017-02-02-49-ССІ Роскомнадзор информирует/the Roscomnadzor is informing

CIBETUTH **46** OTBETUTH BCEM **TEPEATPECOBATH** 

пометить как непрочитанное

Роскомнадзор <zapret-info-out@rkn.gov.ru> AS 03 2017 2026

Кому: Дядюра Максим Иванович;

Здравствуйте

Вашему обращению присвоен номер: 2017-02-02-49-СС

Благодарим Вас за активную гражданскую позицию, одновременно сообщаем, что уполномоченный Правительством Российской Федерации федеральный орган исполнительной власти, по указанному в Вашем обращении адресу https://youtube.com/watch?v=uto1QXK3hlk подтвердил наличие материалов с противоправным контентом.

С уважением ФЕДЕРАЛЬНАЯ СЛУЖБА ПО НАДЗОРУ В СФЕРЕ СВЯЗИ, ИНФОРМАЦИОННЫХ ТЕХНОЛОГИЙ И МАССОВЫХ КОММУНИКАЦИЙ.

После рассмотрения Вашего заявления, на указанный Вами электронный адрес вашей почты (в случае, если Вы его указывали), придет сообщение о результатах рассмотрения.

В случае подтверждения наличия материалов с противоправным контентом **доступ к указанному Вами ресурсу будет ограничен**.

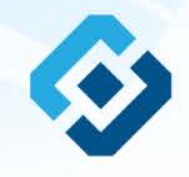

## БЛАГОДАРИМ ВАС ЗА АКТИВНУЮ ГРАЖДАНСКУЮ ПОЗИЦИЮ!